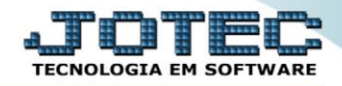

## **RELATÓRIO DE LUCRATIVIDADE POR CLIENTE** *SVCODLCCL*

 *Explicação: A Lucratividade por Cliente é uma rotina simples que vai apresentar apenas a Ordem de Serviço, Data de Execução da Ordem de Serviço e seus valores, segundo o cliente informado.*

## Para realizar essa operação acesse o módulo: *Serviços***.**

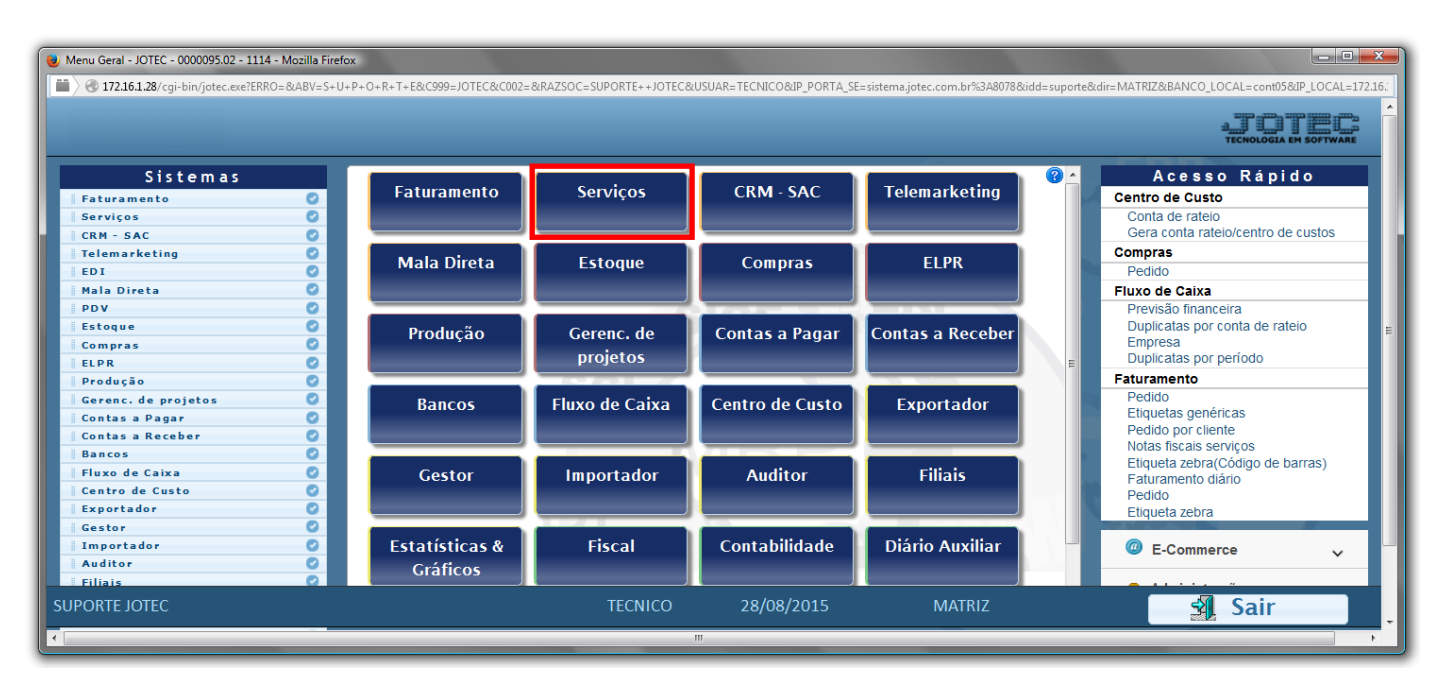

## Em seguida acesse: *Relatório > Lucratividade por cliente*.

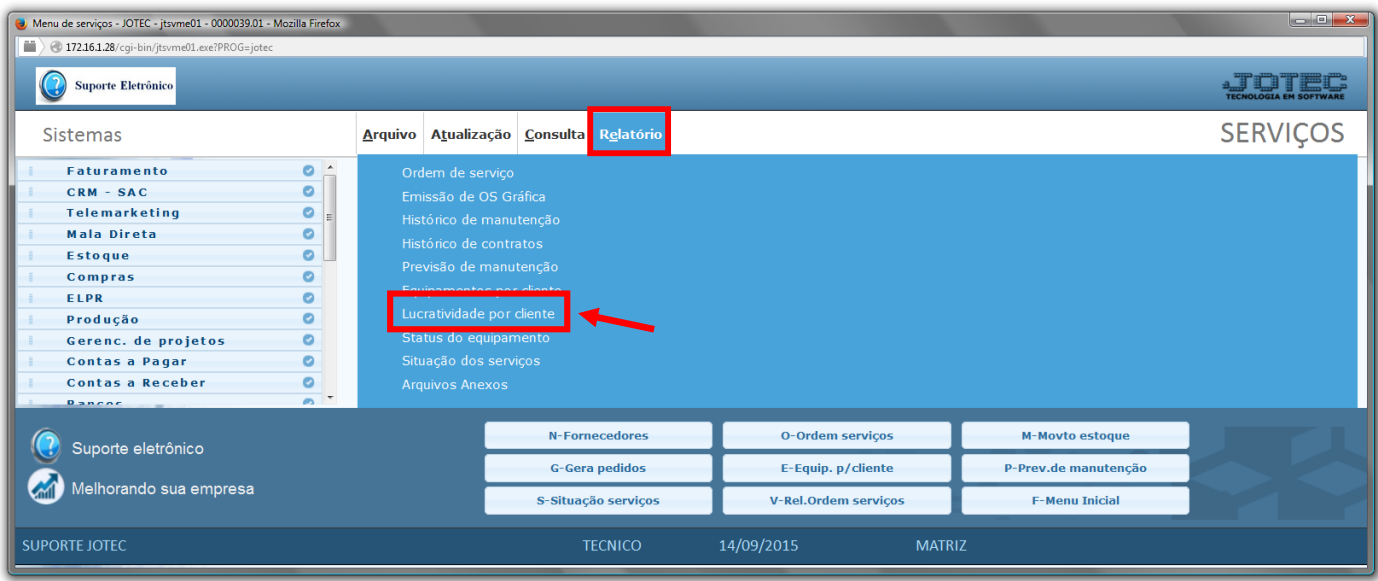

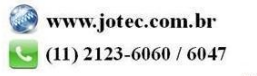

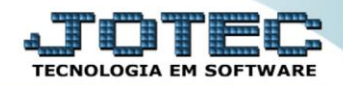

- Será aberta a tela abaixo:
- Informe o *(1) Cliente "inicial e final"* e informe a *(2) Data "inicial e final"* a serem consideradas na emissão do relatório.
- Clique no ícone da *"Impressora"* para emitir o relatório.

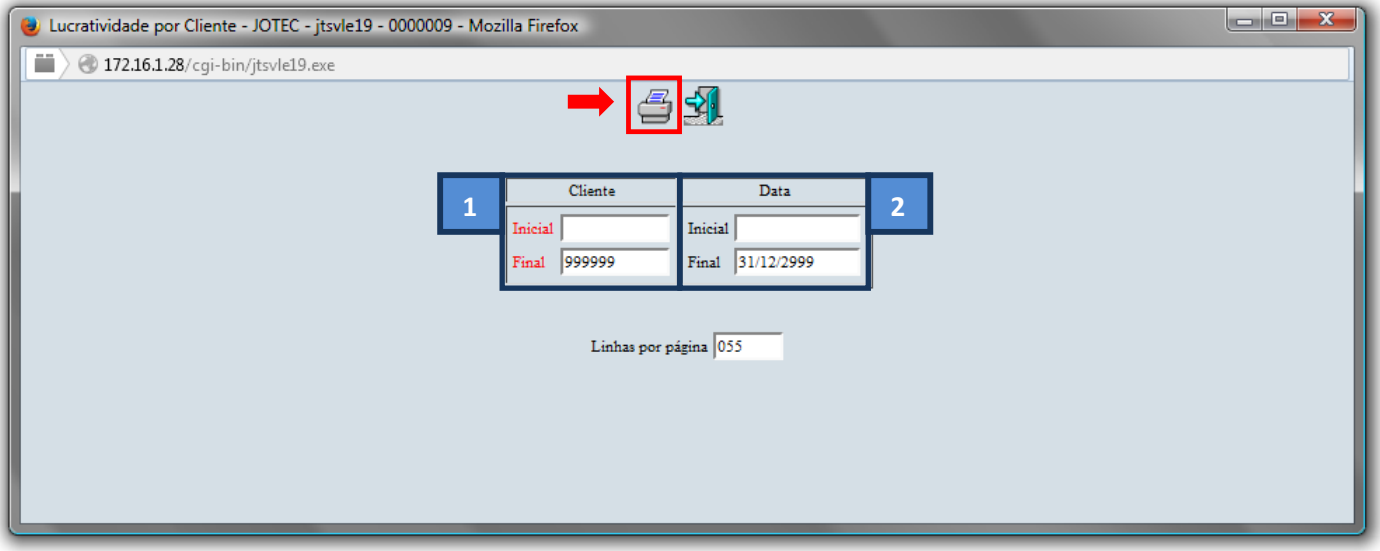

Selecione a opção: *Gráfica Normal – PDF com Logotipo* e clique na *Impressora*.

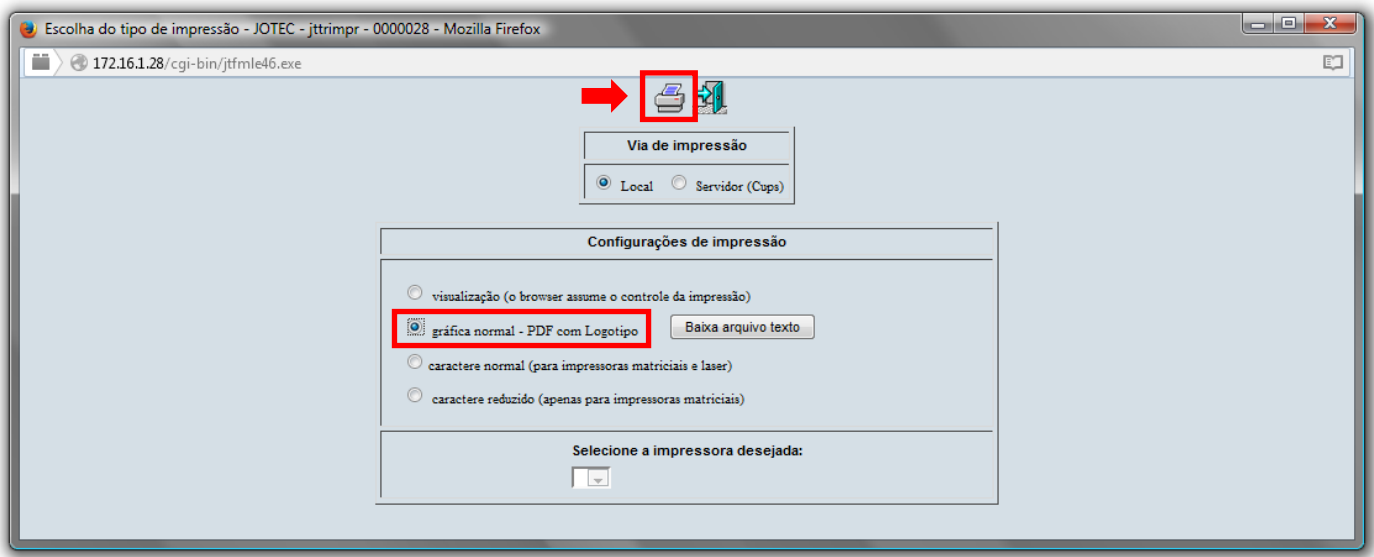

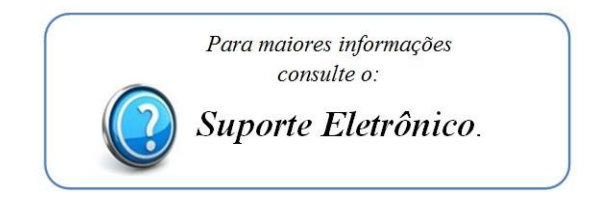

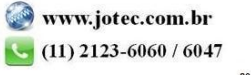